## **(2) Benutzer anlegen, ändern**

Nach erfolgreichem Login und Auswahl des Menüpunktes **Benutzer** sehen Sie den Bildschirm zum Anlegen oder Ändern von Benutzern in den verschiedenen Applikationen. Die Auswahl des Landes ist bereits mit dem Kennzeichen des Landesverbands des eingeloggten Benutzers voreingestellt.

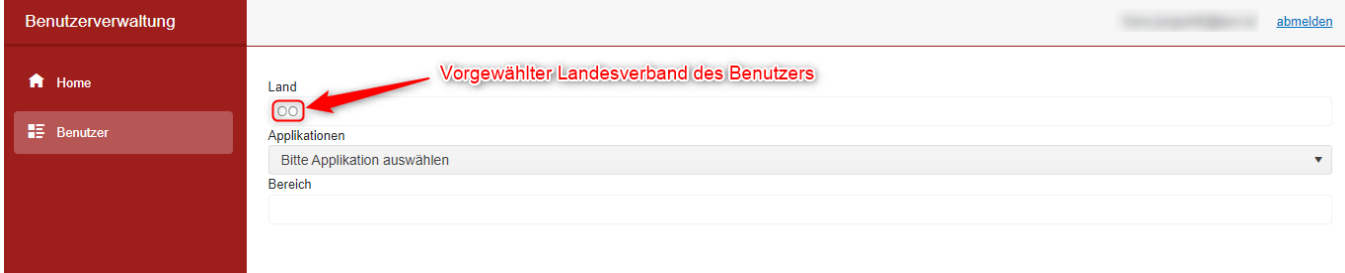

Um jetzt Benutzer anlegen oder ändern zu können, müssen Sie noch die jeweilige Applikation, für den anzulegenden oder änderbaren Benutzer auswählen. Weiters müssen Sie dann noch den Bereich (Verein oder Bezirksleitung) auswählen, um die bereits angelegten Benutzer zu sehen. In dem Beispiel sehen Sie hier Benutzer aus dem Landesverband OÖ, für die Applikation **BMV Online**.

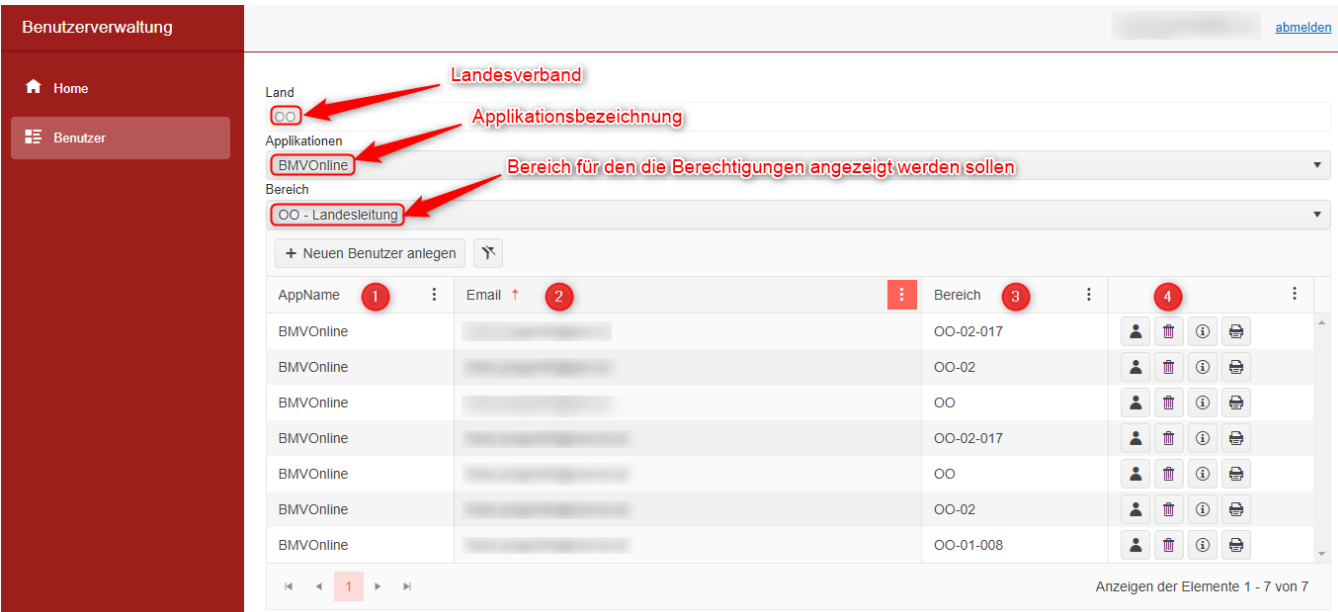

## **In der Grafik sieht man**

 das Auswahlfeld für die Auswahl des Landesverbands (ist im Normalfall deaktiviert da diese mit dem Landesverband des eingeloggten Benutzers vorbelegt ist).

das Auswahlfeld, mit der die Applikation eingestellt wird, für die man die Rechte der Benutzer bearbeiten möchte.

- Mögliche Applikationen sind:
- AKM-Meldung: Applikation zum Anlegen/Bearbeiten von AKM-Programmeldungen am Smartphone
- BMVOnline: Mitgliederverwaltung

oebvdatenservice: für Landesverbände, die nicht ihre Verwaltung mit BMV durchführen

OEBVOnline: Verwaltungslösung für Kurs-/Seminar-/Ensemble-Anmeldungen und AKM-Programmmeldungsverwaltung

Termine: Terminverwaltung für Proben/Ausrückungen/Zusammenkünfte in der BlasmusikAPP

Auswahl des Bereiches, für den man Benutzer anlegen bzw. ändern möchte.

Liste mit den angelegten Benutzern

- 1. Spalte mit dem Namen der Applikation
- 2. Spalte mit der E-Mailadresse des Benutzers
- 3. Spalte mit dem Bereich, für den die Rechte vergeben werden können
- 4. Spalte mit den Bearbeitungsmöglichkeiten

a. Rechtebearbeitung (Es können für den Benutzer ja nach Applikation die Rechte zugeordnet werden)

- b. Löschen der Benutzerzuordnung (der Benutzer wird unwiderruflich gelöscht)
- c. Information über den Benutzer (es werden für den Benutzer die Rechte in den verschiedenen Applikationen angezeigt)
- d. Drucken der Informationen des Benutzers (es werden für den Benutzer die Rechte in den verschiedenen Applikationen für den Druck heruntergeladen)